## **Postup na prihlasovanie:**

- 1. Otvoriť stránku **<http://statistika.atletika.sk/kalendar>**
- 2. Vyhľadať v kalendári podujatie a kliknúť na "Prihláška". klik na "Prihláška" **A** Prihláška Majstrovstvá okresu Šaľa ml. žiactva a najml. Šaľa **O** Propozície 20.09.2018 žiactva 월 Pretekári
	- 3. Otvorí sa Vám nové okno :

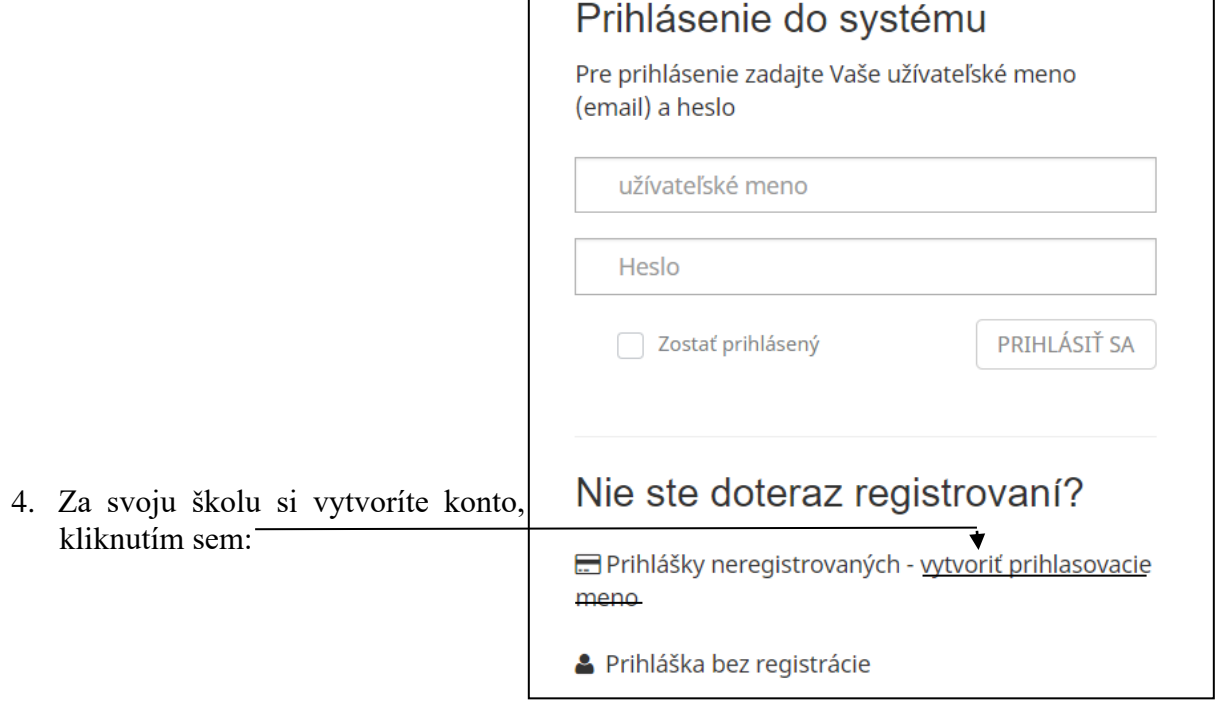

5. Vyplniť všetky okienka. Pamätať si mail a heslo, budete ich potrebovať do budúcnosti pri dohlásení alebo zmene pretekárov na dané podujatie.

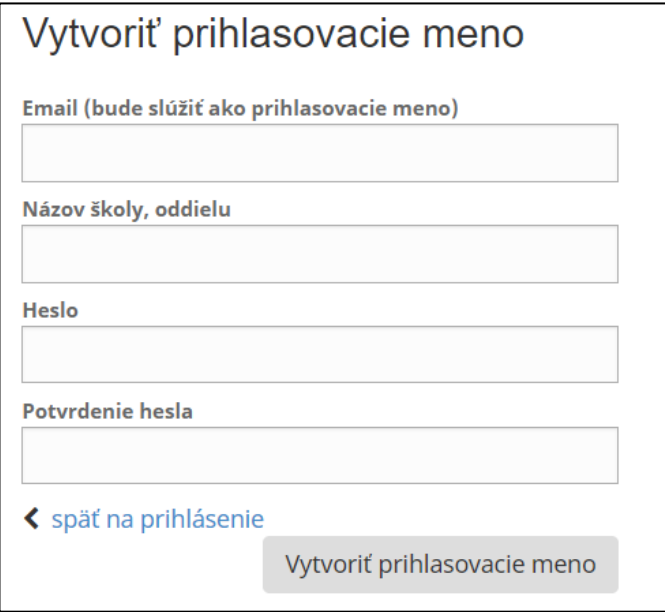

6. Zvoliť správnu kategóriu. Vyplniť priezvisko, meno a dátum narodenia. Klik na Vložiť pretekára.

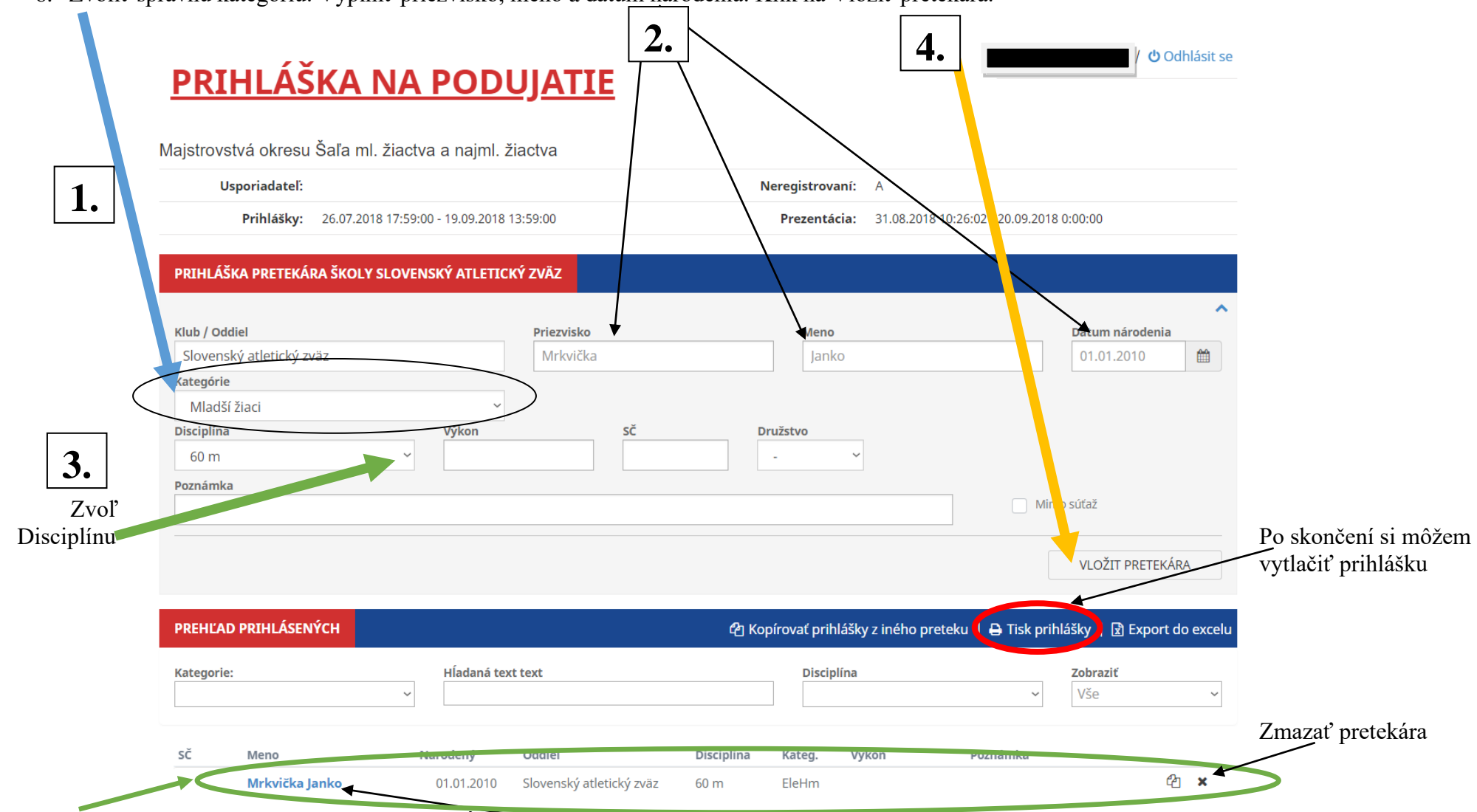

- Vložený pretekár sa zobrazí v spodnom stĺpci. Nemusíte nič potvrdzovať, pretekár je vložený, prihláška sa automaticky odosiela. Ak chcem pretekárovi pridať ďalšiu disciplínu zmením iba "Disciplínu" a klik vložiť pretekára.
- Ak treba opraviť (disciplínu, meno, dátum narodenia) už vloženého pretekára, klik na meno modrým zvýraznené

Prihlášky a zmeny v prihláškach môžete vykonať v systéme do 23.9.2019 18:00 hod. Do tohto času môžete vykonávať zmeny (dohlasovať, vykonať zmeny už vo vložených pretekárov). Uľahčíte tým prácu a čas pri prezentácií.